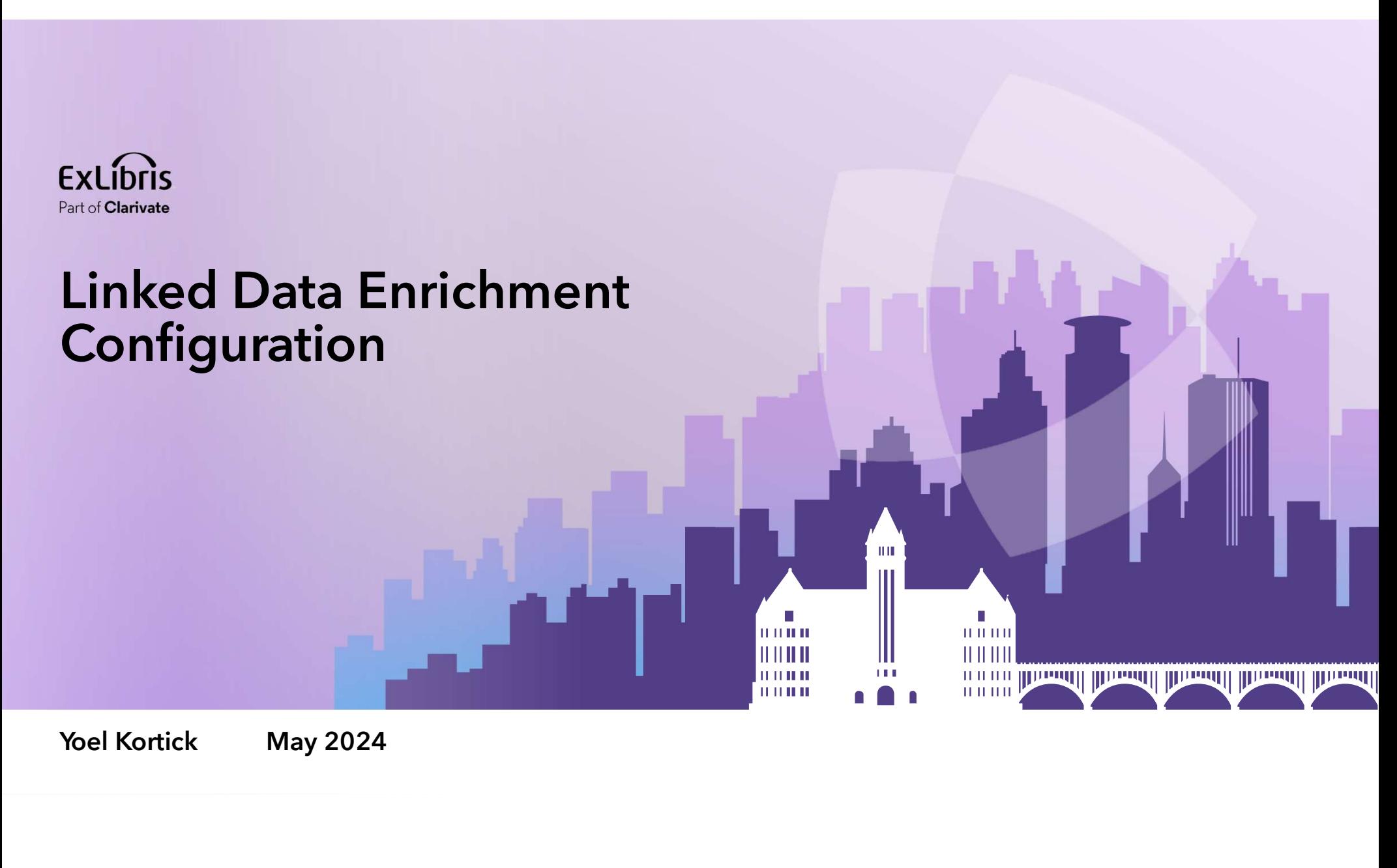

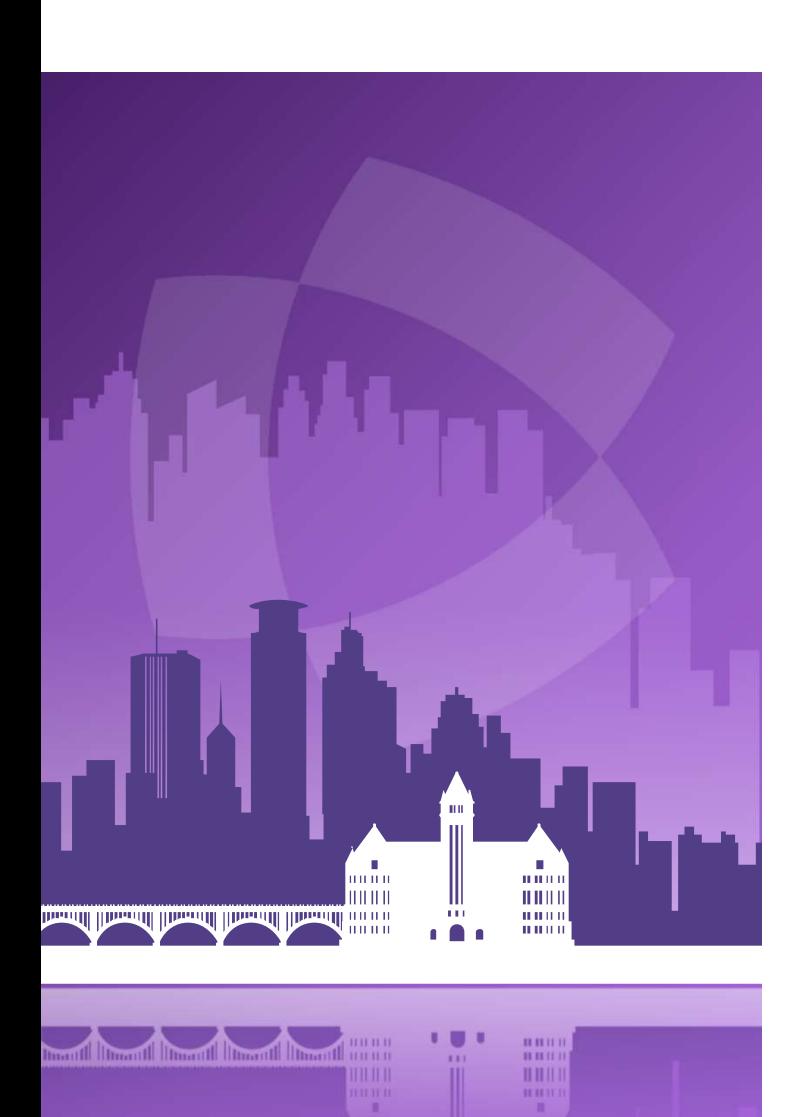

## Agenda

- Introduction
- Linked Data Enrichment Configuration
- The sample record to see published with Linked Data
- A publishing profile with "Linked Data Enrichment"
- The published file of records with Linked Data enrichment
- The Linked Data in Alma

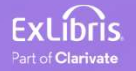

- Institutions can customize linked data enrichment for MARC records by selecting the authorities they wish to enrich and designate the appropriate subfield (\$0 / \$1).
- Additionally, institutions can opt to incorporate Virtual International Authority File (VIAF) URIs and include supplementary authorities for enrichment, such as local authorities supporting URIs (Uniform Resource Identifiers).
- This enables institutions to exercise enhanced control over the linked data enrichment process for MARC records.

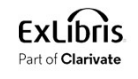

- The enrichment process is configured in an editable mapping table (Configuration > Resources > Linked Data Enrichment Configuration > General) for name and subject authorities that enable the following configurations:
	- Enable/Disable VIAF for name authorities, as a second URI for authorities that are mapped in VIAF and displayed in the enrichment table.
	- Selecting a subfield \$0 or \$1 for each URI.
	- Priority is given to URIs added manually in the Metadata Editor and/or with Alma Refine.
	- Users can add rows for additional authorities (local or Community Zone) where they manually add the Alma source code and the VIAF source code.

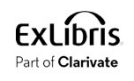

• Note that to see the "Linked Data Enrichment Configuration" menu entry the staff user needs role "Repository Administrator". https://knowledge.exlibrisgroup.com/Alma/Product\_Documentation/010Alma \_Online\_Help\_(English)/Metadata\_Management/210Metadata\_Management\_ Configuration/Linked\_Data\_Enrichment\_Configuration

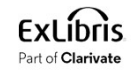

# Linked Data Enrichment Configuration

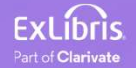

#### Linked Data Enrichment Configuration

• We edit "Linked Data Enrichment Configuration" at Configuration > Resources > General".

> Resource Management Jobs Configuration **Reminder Types Reminder Statuses** Authority Control Task List Types **Authority Control Rules** Medium Type Multi Step Match Configuration **Physical Item Condition** Linked Data Enrichment Configuration

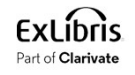

# Linked Data Enrichment Configuration Linked Data Enrichment Configuration<br>• We will choose "Linked Data Enrichment - Names"

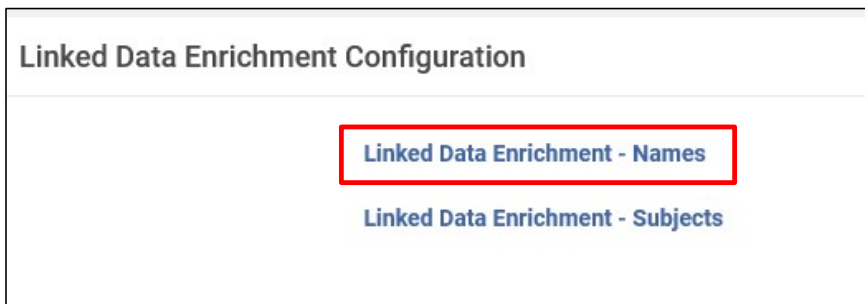

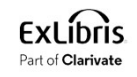

#### Linked Data Enrichment Configuration

**Linked Data Enrichment Configuration**<br>• For LCNAMES we will leave the default such that the uri will be added to<br>subfield 0 and VIAF Links will be included also in subfield 0 subfield 0 and VIAF Links will be included also in subfield 0

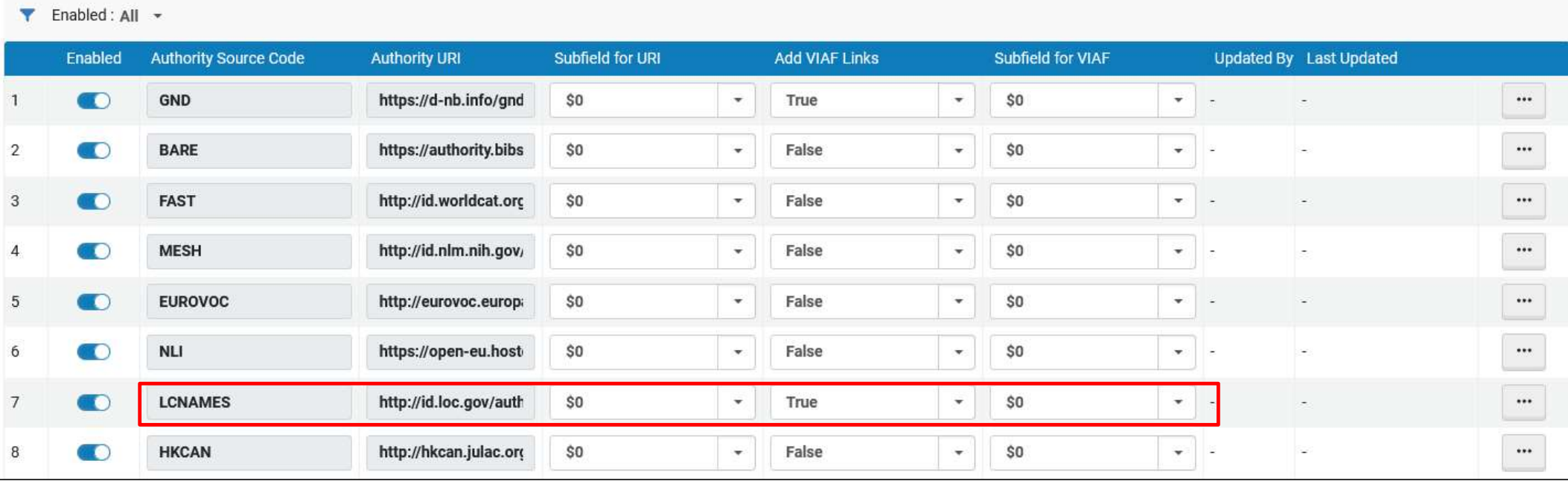

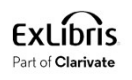

## The sample record to see published with Linked Data

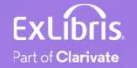

#### The sample record to see published with Linked Data

• We have a set which includes title "Revolution from within : a book of selfesteem / Gloria Steinem"

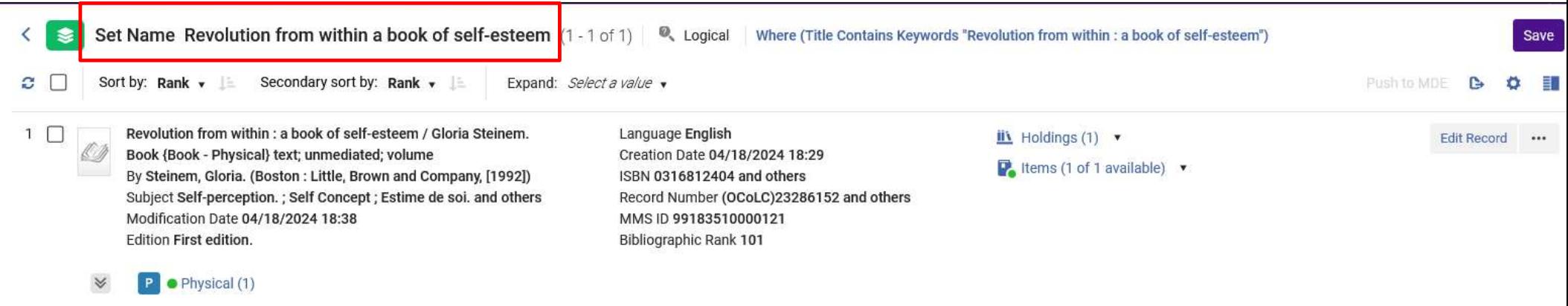

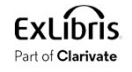

#### The sample record to see published with Linked Data

• This record includes a 100 field with a heading linked to LCNAMES authority vocabulary. In the 100 field there are no occurrences of subfield 0.

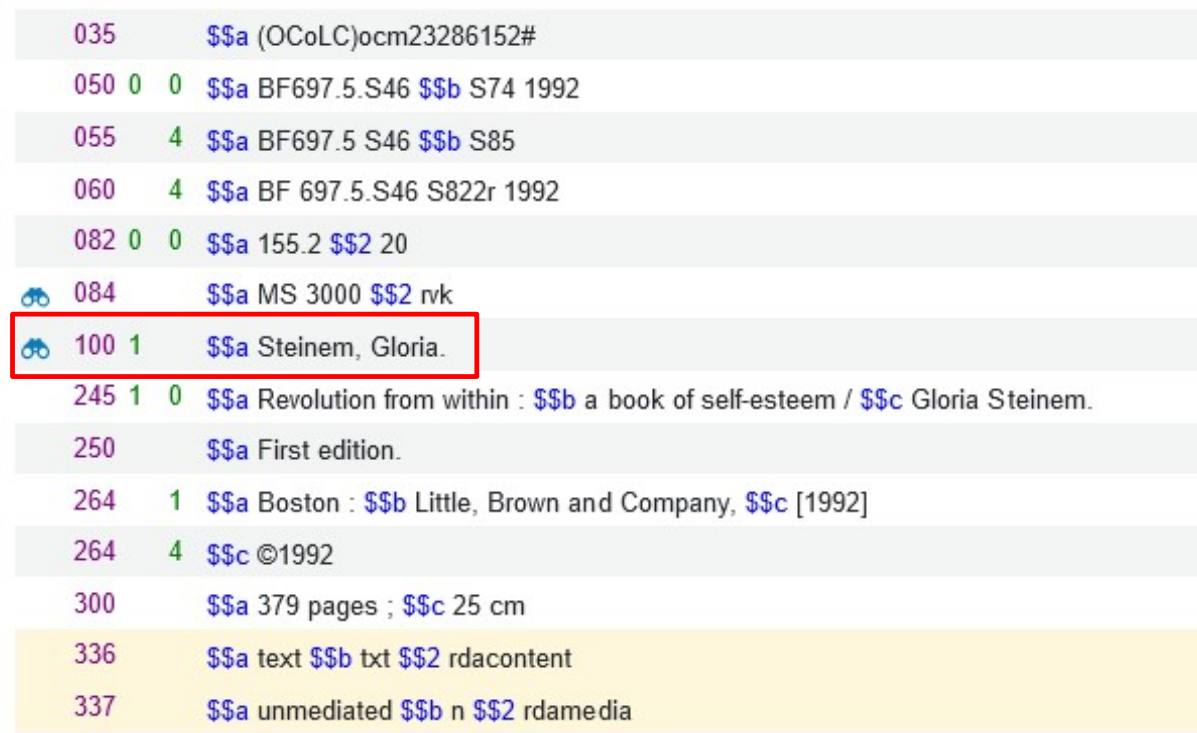

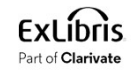

# A publishing profile with "Linked Data Enrichment"

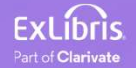

## A publishing profile with "Linked Data Enrichment"

- We have a publishing profile which publishes the set which includes this record we have just looked at.
- The publishing profile publishes in MARC 21 bibliographic format

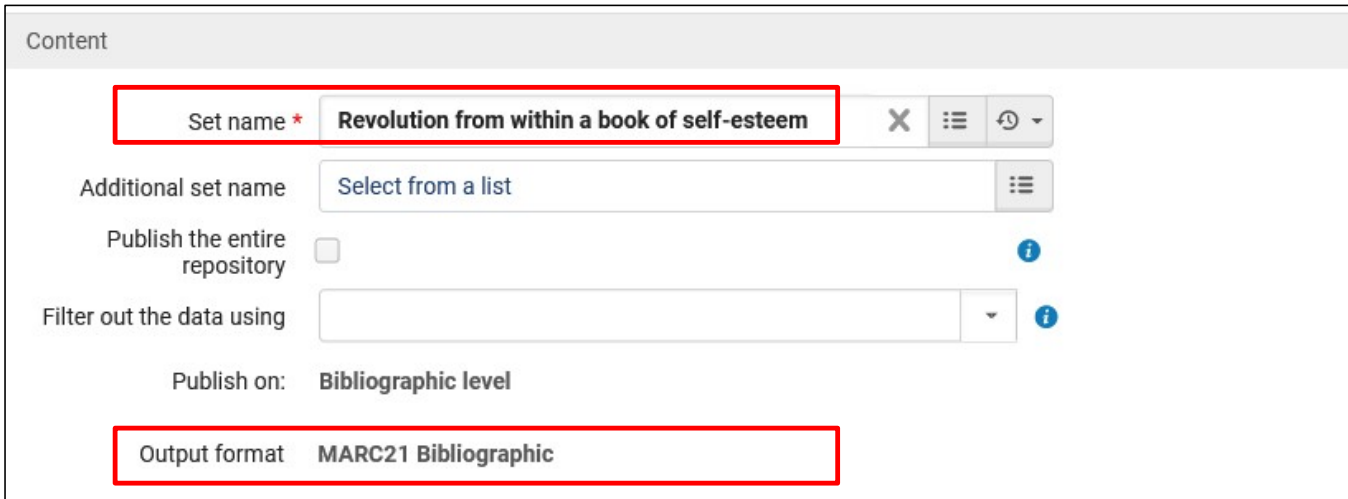

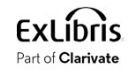

## A publishing profile with "Linked Data Enrichment"

• The publishing profile includes "Linked Data Enrichment"

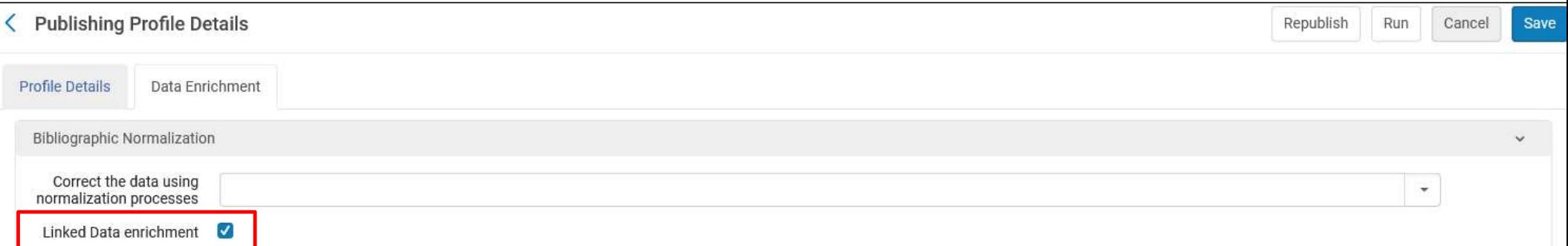

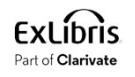

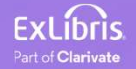

• The publishing profile runs, and the output is on the ftp server.

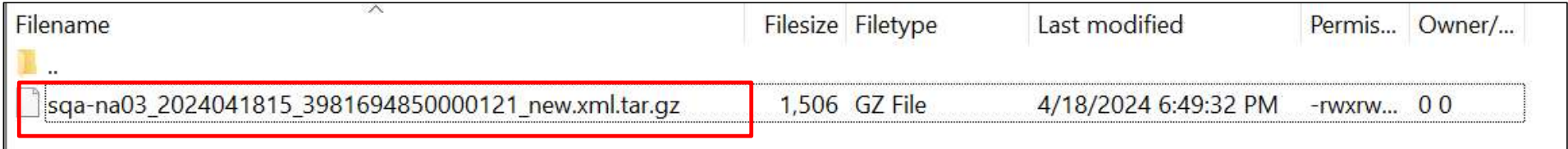

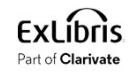

- The 100 field appears as follows.
- It includes two occurrences of subfield 0
	- one for LCNAMES
	- one for VIAF

v<datafield tag="100" ind1="1" ind2=" "> <subfield code="a">Steinem, Gloria.</subfield> <subfield code="0">http://id.loc.gov/authorities/names/n83074143</subfield> <subfield code="0">http://viaf.org/viaf/79036189</subfield> </datafield>

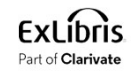

• The 100 field in the Alma record:

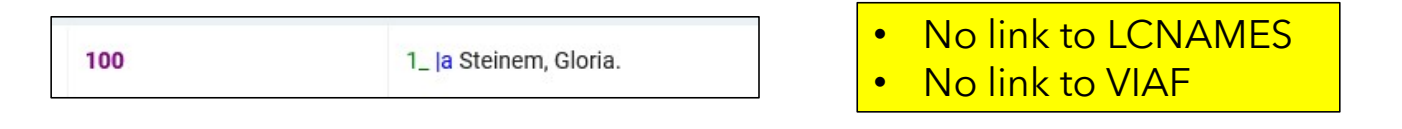

• The 100 field in the published record:

- Includes link to LCNAMES
- Includes link to VIAF

```
v<datafield tag="100" ind1="1" ind2=" ">
  <subfield code="a">Steinem. Gloria.</subfield>
  <subfield code="0">http://id.loc.gov/authorities/names/n83074143</subfield>
  <subfield code="0">http://viaf.org/viaf/79036189</subfield>
</datafield>
```
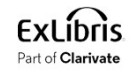

#### • Here is (part of) the link to LCNAMES

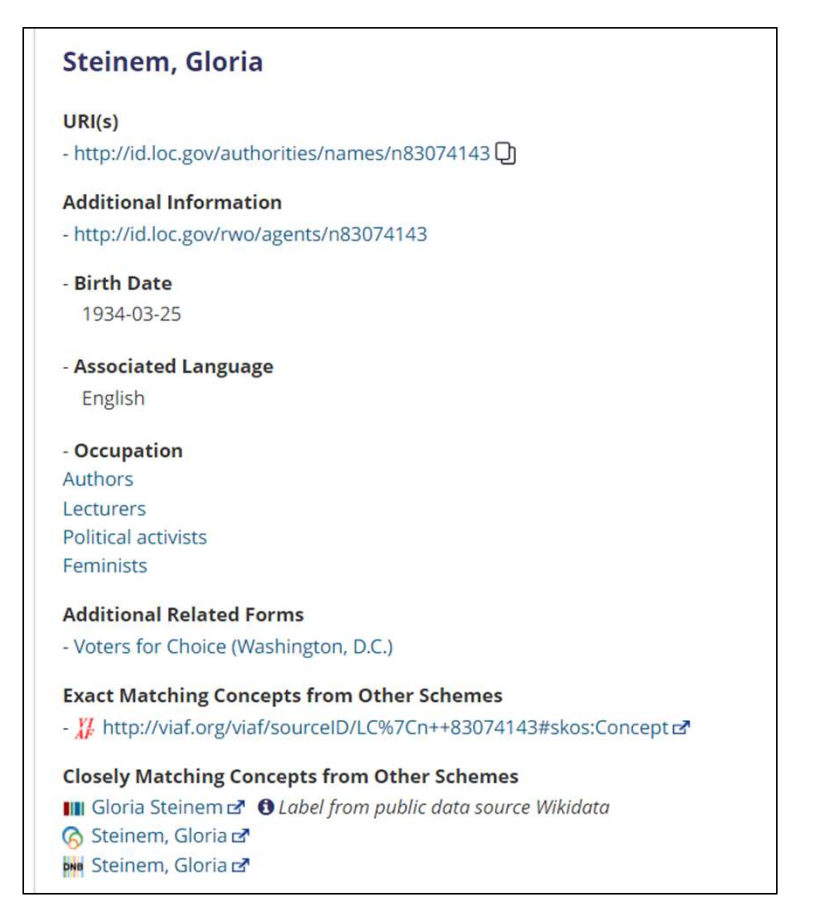

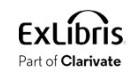

#### • Here is (part of) the link to VIAF

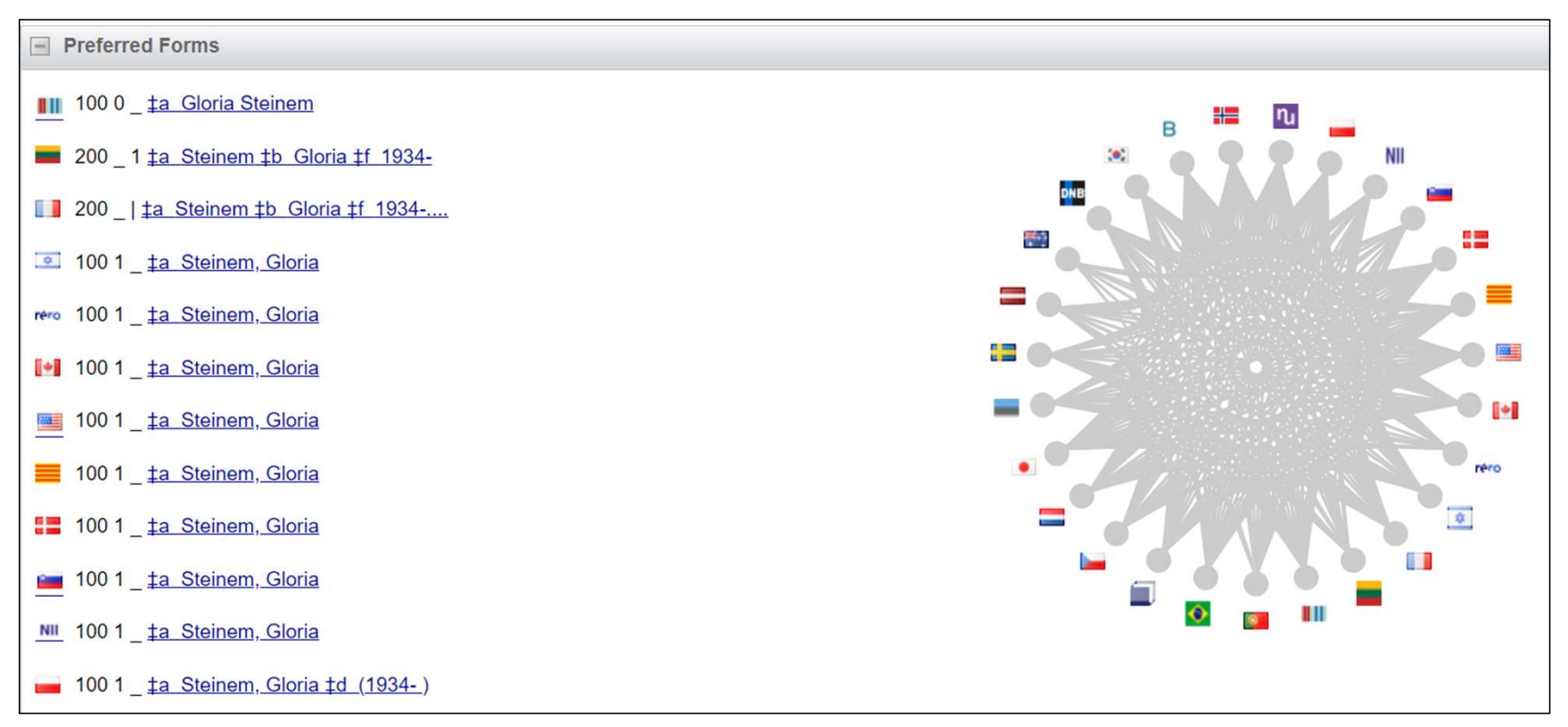

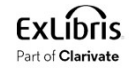

# The Linked Data in Alma

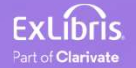

#### The Linked Data in Alma

#### • Let's take a look at the Linked Data in Alma

![](_page_23_Picture_17.jpeg)

![](_page_23_Picture_3.jpeg)

#### The Linked Data in Alma

#### • It also includes the link to LCNAMES and VIAF

![](_page_24_Picture_17.jpeg)

![](_page_24_Picture_3.jpeg)

![](_page_25_Picture_0.jpeg)

#### © 2024 Clarivate

Clarivate and its logo, as well as all other